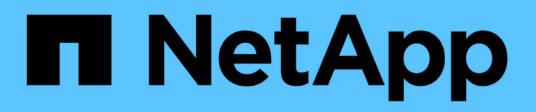

# **Réaliser la reprise sur incident**

SnapManager for Hyper-V

NetApp October 04, 2023

This PDF was generated from https://docs.netapp.com/fr-fr/snapmanager-hyper-v/concept-configuresnapmanager-for-hyper-v-for-failover.html on October 04, 2023. Always check docs.netapp.com for the latest.

# **Sommaire**

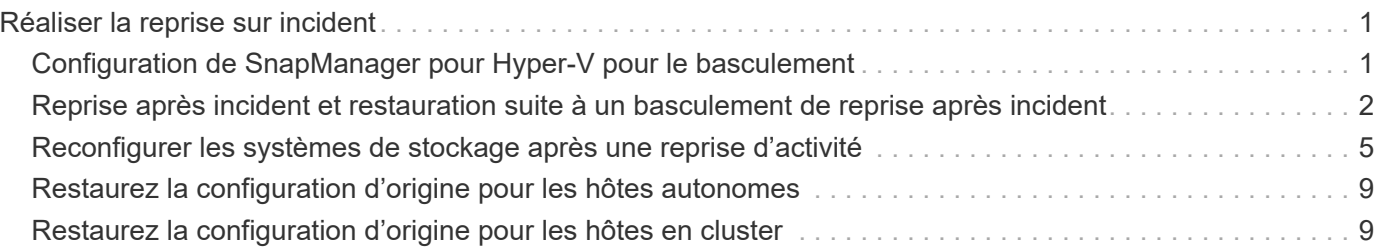

# <span id="page-2-0"></span>**Réaliser la reprise sur incident**

En cas d'incident ou d'autre circonstance, la fonction de reprise après incident vous permet de garantir l'accessibilité des données stratégiques protégées sur vos sites de stockage principal et l'accès à la copie sauvegardée de ces données via vos sites de stockage secondaire. La reprise après incident peut uniquement être effectuée via l'interface PowerShell.

## <span id="page-2-1"></span>**Configuration de SnapManager pour Hyper-V pour le basculement**

Pour activer pleinement l'implémentation de SnapManager pour Hyper-V pour la reprise sur incident, vous devez vous assurer que les hôtes principaux et secondaires ont la même configuration et que vous savez que vous pouvez effectuer la reprise sur incident à l'aide de PowerShell uniquement.

Les types de configurations suivants prennent en charge la reprise après sinistre :

- Hôte principal autonome et hôte Hyper-V secondaire autonome
- Hôtes Hyper-V principaux et secondaires en cluster
- CSV (Cluster Shared volumes) sur les hôtes Hyper-V principaux et secondaires

Par exemple, une machine virtuelle (VM) en cluster sur un hôte principal doit être restaurée en tant que machine virtuelle de cluster, une machine virtuelle dédiée (autonome) doit être restaurée en tant que machine virtuelle dédiée et une machine virtuelle CSV doit être récupérée en tant que machine virtuelle CSV.

Les LUN sur un hôte secondaire doivent être connectés de la même manière que leurs homologues sur l'hôte principal. C'est-à-dire que le type de LUN (dédié, partagé ou CSV) et le point de reanalyse des lettres des disques, du point de montage ou de CSV doivent être identiques sur les hôtes principal et secondaire. Grâce aux opérations de restauration SAN vers un autre emplacement de chemin, une lettre de lecteur différente peut être spécifiée pour l'opération de restauration de LUN sur un emplacement secondaire.

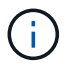

Les lettres de lecteur ou les CSV et les points de montage de volume sont pris en charge.

L'exemple suivant montre une configuration de base de la reprise sur incident :

• Le site A (principal) contient des systèmes de stockage et un système hôte Hyper-V autonome ou un cluster hôte Hyper-V.

Les machines virtuelles exécutées sur ces hôtes résident sur le stockage Data ONTAP.

- Le site B (secondaire) contient des systèmes de stockage et un hôte ou un cluster Hyper-V (identique à celui du site principal).
- SnapDrive pour Windows et SnapManager pour Hyper-V sont installés sur les deux sites A et B.
- La relation SnapMirror est initialisée depuis le site A vers le site B.
- Sur le site A, un hôte ou un cluster Hyper-V ajouté à SnapManager pour Hyper-V et les machines virtuelles sont sauvegardées à l'aide de SnapManager pour Hyper-V.

Règle à mettre à jour SnapMirror après la vérification de la sauvegarde. Après chaque sauvegarde, le site secondaire est mis à jour avec de nouvelles copies Snapshot des machines virtuelles et des copies SnapInfo.

## <span id="page-3-0"></span>**Reprise après incident et restauration suite à un basculement de reprise après incident**

Pour effectuer une restauration après incident, SnapManager pour Hyper-V doit d'abord basculer vers un système de stockage secondaire. Le basculement implique parfois une série d'étapes manuelles dans PowerShell.

#### **Description de la tâche**

La plupart des sauvegardes peuvent être restaurées sur un autre hôte pour NAS et SAN. Cependant, il n'est pas possible de restaurer des sauvegardes cohérentes avec les défaillances de Windows Server 2008 R2 sur un autre hôte.

#### **Étapes**

- 1. Si vous exécutez Data ONTAP 8.1.x, sur le site secondaire, entrez les informations de la machine virtuelle de stockage (SVM) dans le paramètre TPS (transport Protocol Setting) dans la MMC SnapDrive pour Windows.
- 2. Dans le système de stockage secondaire, connectez-vous à tous les LUN.

Si le système de stockage secondaire est mis en cluster, allez au nœud où le groupe de clusters, qui est le nœud propriétaire du groupe de stockage disponible dans le cluster de destination, est en ligne, puis connectez-vous à toutes les LUN à partir de ce nœud du cluster. Pour plus d'informations sur le mappage des LUN, reportez-vous à la documentation SnapDrive pour Windows.

3. En fonction de votre configuration, effectuer l'une des actions suivantes :

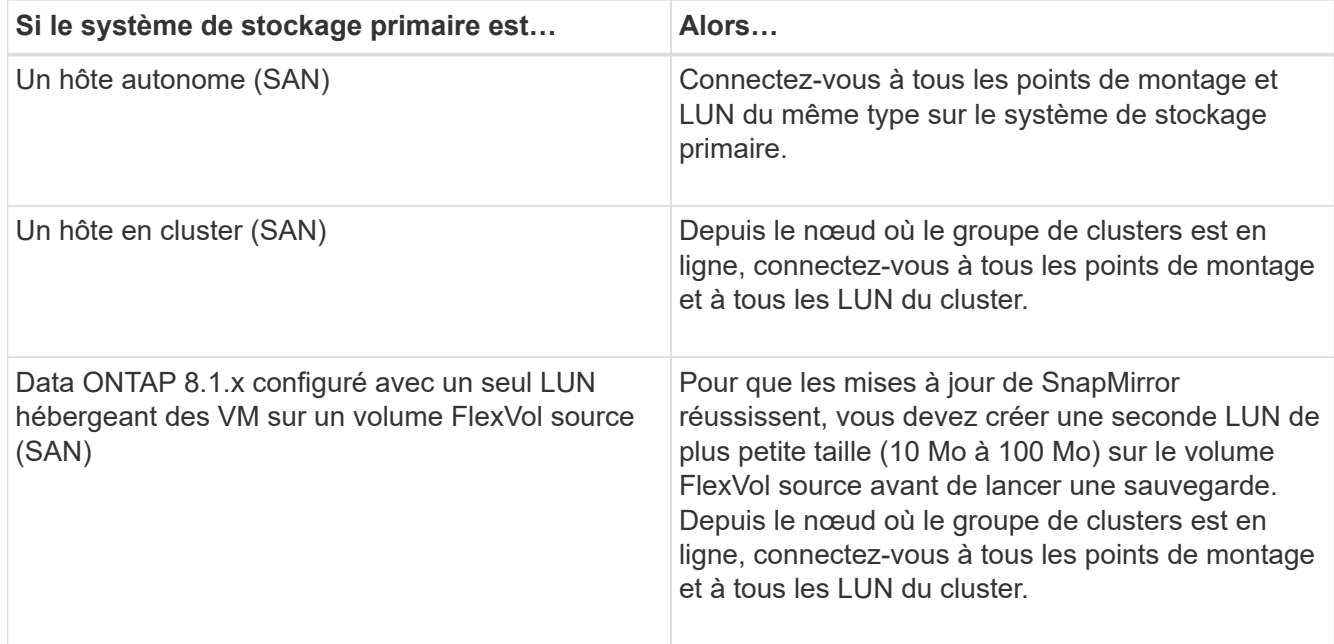

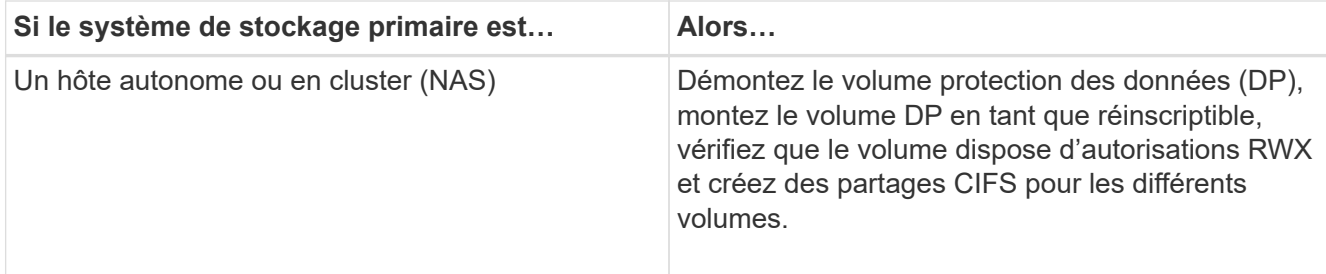

4. Reconfigurer SnapInfo en fonction de votre environnement :

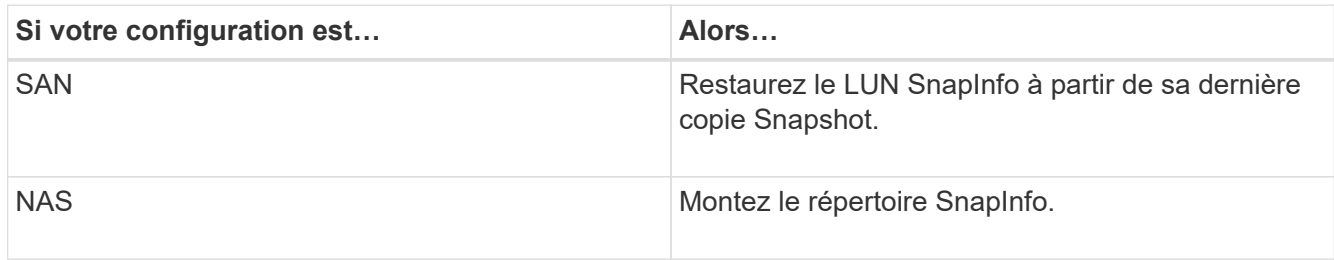

Pour le NAS, si une erreur d'accès est refusée se produit ou si vous ne pouvez pas accéder à l'emplacement du partage SMB exposé, vous devrez peut-être réinitialiser la liste de contrôle d'accès sur le partage.

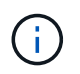

Cela est courant lors de l'utilisation de la console SCVMM (System Center Virtual machine Manager) et de l'agent SMI-S de Data ONTAP.

- 5. Ajoutez le cluster ou le système de stockage secondaire dans le SnapManager pour les MMC Hyper-V, puis configurez-le à l'aide du chemin SnapInfo.
- 6. Entrez les applets de commande suivantes :
	- a. Entrez Get-VMsFromBackup Pour récupérer la liste des machines virtuelles présentes dans les métadonnées de sauvegarde.
	- b. Entrez Get-Backup Pour obtenir les copies de sauvegarde pour chaque machine virtuelle.
- 7. Pour restaurer, utilisez Restore-Backup Avec le GUID de la machine virtuelle et la copie de sauvegarde avec les paramètres suivants :

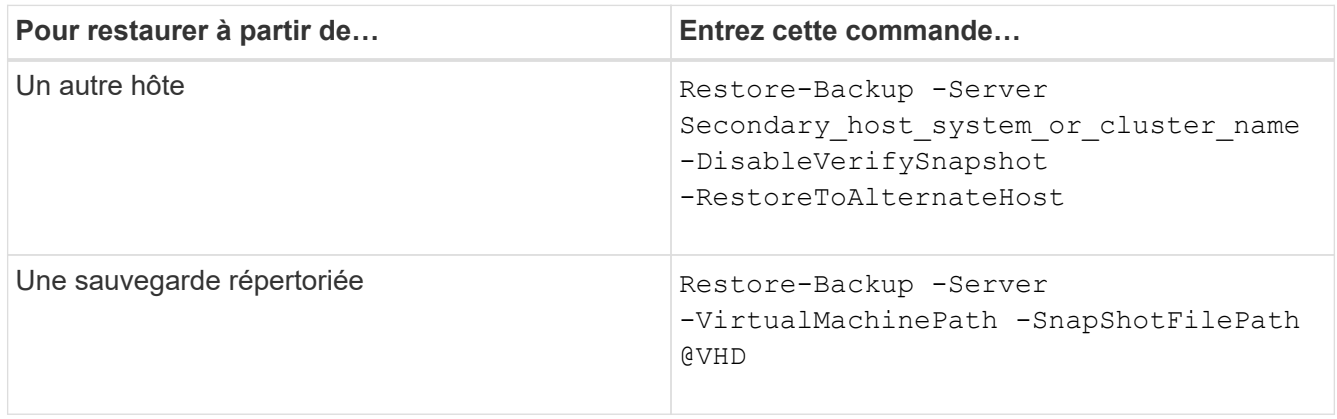

Pour @VHD, Un ordinateur virtuel peut avoir plusieurs disques durs virtuels ; assurez-vous de saisir une paire source et un chemin d'accès de destination spécifiés pour chaque disque dur virtuel.

8. Si le système hôte secondaire est un cluster, procédez comme suit :

- a. Assurez-vous que les LUN sur lesquelles résident les machines virtuelles sont en ligne sur le nœud de cluster qui possède le groupe de clusters.
- b. Utilisez les applets de commande Failover PowerShell pour assurer la haute disponibilité des machines virtuelles.

#### **Exemples de basculement**

L'exemple suivant montre une configuration à deux clusters dans laquelle smhv-cluster-01 est le site principal et hv-19-cluster est le site secondaire :

```
PS C:\> Get-VMsFromBackup -Server hv-19-cluster
winxp-x64c-135 593ABA72-B323-4AF7-9AC6-9514F64C0178
csv1-xp-3 59B85C68-BAFA-4A49-8E85-A201045843F7
vm-w2k8r2sp1 5A248757-872B-4FE7-8282-91C8E9D45CF9
um10 11 dr 5AC1B2A8-6603-4F90-98F5-4F2F435AB0C2
winxp-x64c-30 5B47D3CF-5D96-495D-9BAB-FB394392CF31
winxp-x64c-126 5B57EED1-B4F1-45A3-A649-24C6947CB79C
winxp-x64c-118 5B5D417B-70DC-427C-94BB-97FF81C5B92B
winxp-x64c-122 5BEE26B8-BE57-4879-A28E-9250A6A5EEFC
csv4-w2k3-19 5D0613E5-B193-4293-8AAD-F8B94A5D851F
PS C:\> Get-Backup -Server hv-19-cluster -ResourceName um10 11 dr
BackupName : smhv-ccb-ds 04-10-2012 10.37.58
RetentionType : hourly
DatasetName : smhv-ccb-ds
BackupId : smhv-ccb-ds 04-10-2012 10.37.58
BackupTime : 4/10/2012 10:37:58 AM
BackupType : Application consistent
BackedupVMs : {um10 11 dr}
PS C:\> Restore-Backup -Server hv-19-cluster -ResourceName
um10 11 dr -BackupName smhv-ccb-ds 04-10-2012 10.37.58
-DisableVerifySnapshot -RestoreToAlternateHost
```
L'exemple suivant montre une opération de restauration SAN vers un chemin secondaire pour lequel N:\ est la destination et i:\ est le chemin de LUN source :

```
PS C:\> Restore-Backup -Resourcename dr-san-ded1
-RestoreToAlternateHost -DisableVerifySnapshot -BackupName san dr 09-11-
2013_10.57.31 -Verbose
-VirtualMachinePath "N:\dr-san-ded1" -SnapshotFilePath "N:\dr-san-ded1"
-VHDs @(@{"SourceFilePath" = "I:\dr-san-ded1\Virtual Hard Disks\dr-san-
ded1.vhdx"; "DestinationFilePath" = "N:\dr-san-ded1\Virtual Hard Disks\dr-
san-ded1"})
```
L'exemple suivant montre une opération de restauration NAS vers un chemin alternatif pour lequel \\172.17.162.174\ est le chemin du partage SMB source et \\172.17.175.82\ est le chemin du partage SMB de destination :

```
PS C:\> Restore-Backup -Resourcename vm claba87 cifs1
-RestoreToAlternateHost -DisableVerifySnapshot -BackupName ag-DR_09-09-
2013_16.59.16 -Verbose
-VirtualMachinePath "\\172.17.175.82\vol new dest share\ag-vm1"
-SnapshotFilePath "\\172.17.175.82\vol new dest share\ag-vm1" -VHDs
\theta(\theta{"SourceFilePath" = "\\172.17.162.174\vol_test_src_share\ag-vm1\Virtual
Hard Disks\ag-vm1.vhdx"; "DestinationFilePath" =
"\\172.17.175.82\vol new dest share\ag-vm1\Virtual Hard Disks\ag-
vm1.vhdx"})
```
#### **Informations connexes**

["Guide de sauvegarde et de restauration en ligne pour la protection des données Data ONTAP 8.2 7-mode"](https://library.netapp.com/ecm/ecm_download_file/ECMP1368826)

["Documentation NetApp : SnapDrive pour Windows \(versions actuelles\)"](http://mysupport.netapp.com/documentation/productlibrary/index.html?productID=30049)

["Référence SMB/CIFS"](http://docs.netapp.com/ontap-9/topic/com.netapp.doc.cdot-famg-cifs/home.html)

### <span id="page-6-0"></span>**Reconfigurer les systèmes de stockage après une reprise d'activité**

Après le basculement vers un système de stockage secondaire, SnapManager pour Hyper-V termine la reprise sur incident en rebasculer vers le système de stockage primaire d'origine. Le basculement restaure la fonction de stockage primaire vers le site de stockage principal d'origine après la réactivation ou le remplacement de ses systèmes de stockage.

#### **Étapes**

1. En fonction de l'état du système de stockage principal, effectuer l'une des actions suivantes :

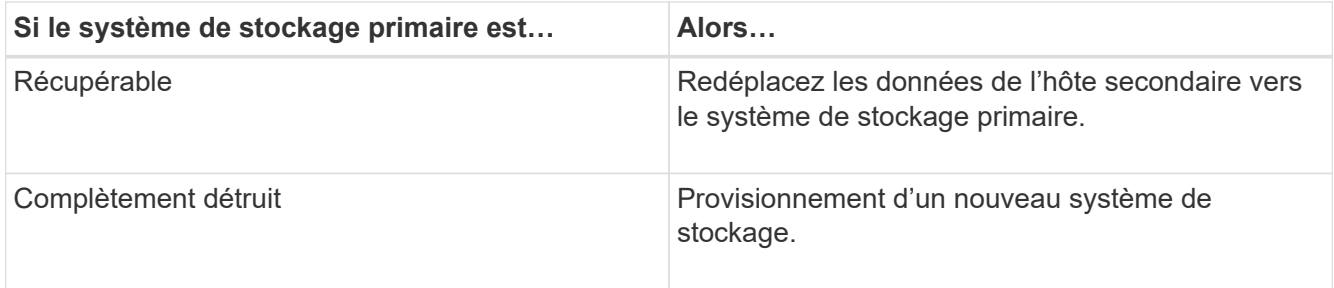

- 2. Gérer la relation SnapMirror :
	- a. Initialiser la relation SnapMirror entre le système de stockage secondaire et le système de stockage primaire pour restaurer les données
	- b. Resynchroniser la relation SnapMirror existante entre le système de stockage secondaire et le système de stockage principal.
	- c. À l'aide de SnapDrive sur le système de stockage secondaire, lancez une mise à jour SnapMirror pour chacun des partages LUN ou SMB sur le système de stockage secondaire.
- 3. En fonction de votre configuration, effectuer l'une des actions suivantes :

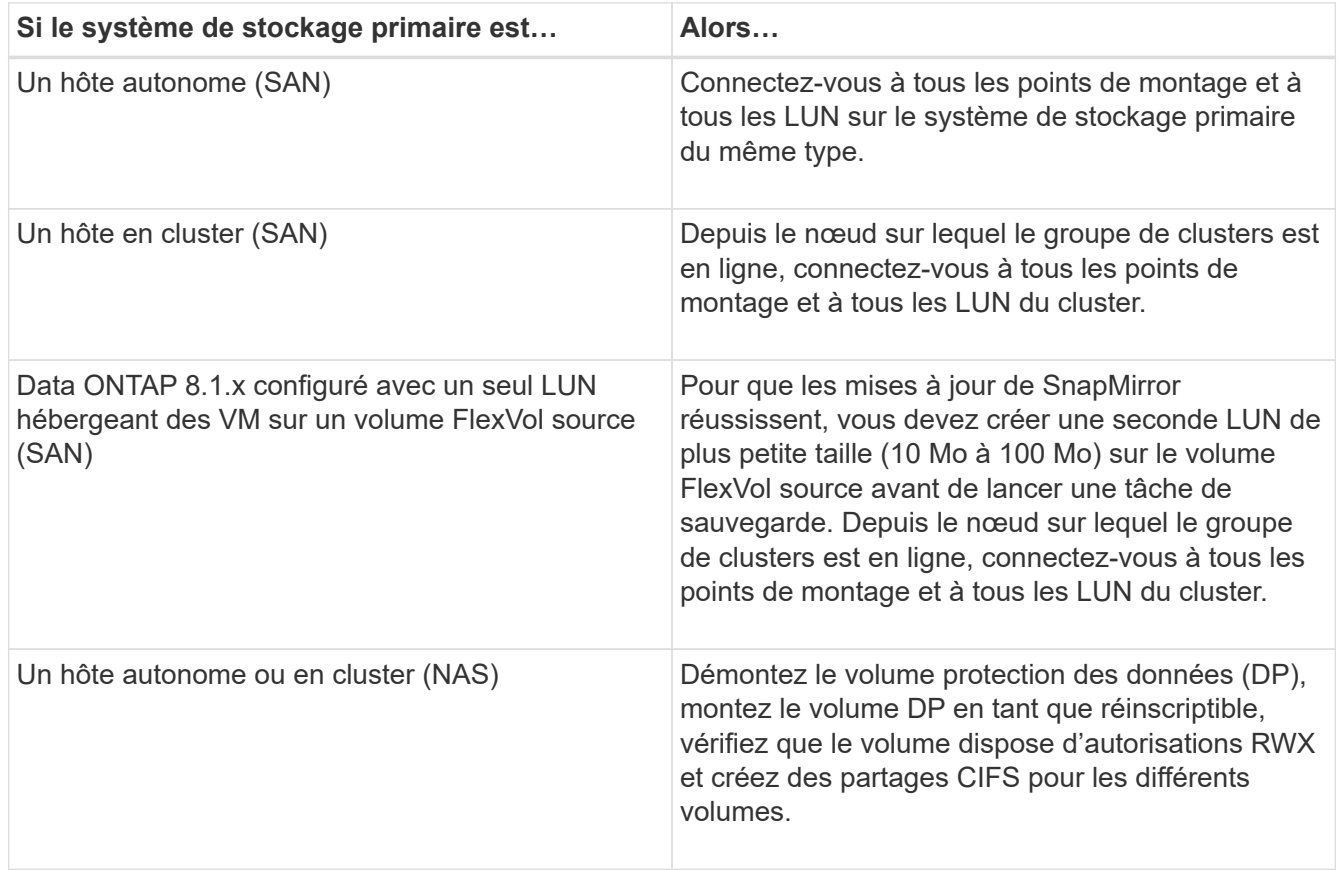

4. Reconfigurer SnapInfo en fonction de votre environnement :

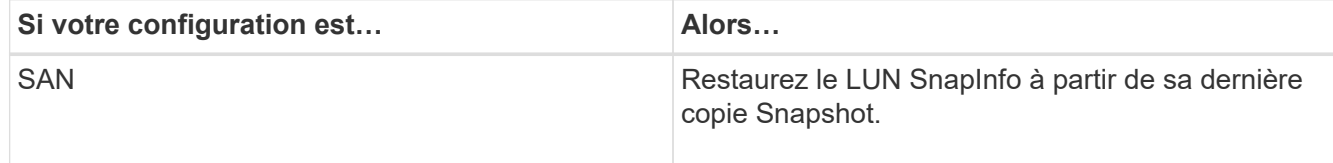

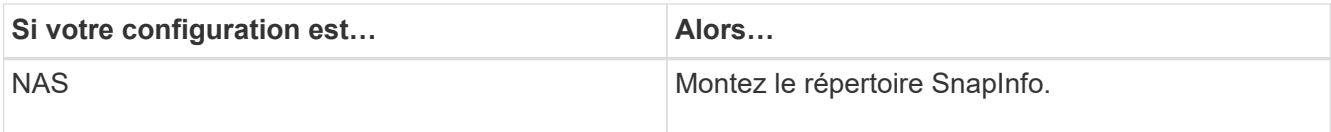

Pour NAS, si une erreur d'accès refusé se produit, ou si vous ne pouvez pas accéder à l'emplacement de partage SMB exposé, vous devrez peut-être réinitialiser la liste de contrôle d'accès sur le partage.

- 5. Ajoutez l'hôte ou le cluster principal dans SnapManager pour les MMC Hyper-V et configurez-le à l'aide du chemin SnapInfo.
- 6. Entrez les applets de commande suivantes :
	- a. Récupérez la liste des machines virtuelles présentes dans les métadonnées de sauvegarde en utilisant l'applet de commande get-VMsFromBackup.
	- b. Obtenez les copies de sauvegarde de chaque machine virtuelle à l'aide de la cmdlet Get-Backup pour obtenir les copies de sauvegarde de chaque machine virtuelle.
- 7. Pour restaurer, utilisez Restore-Backup Avec le GUID de la machine virtuelle et la copie de sauvegarde avec les paramètres suivants :

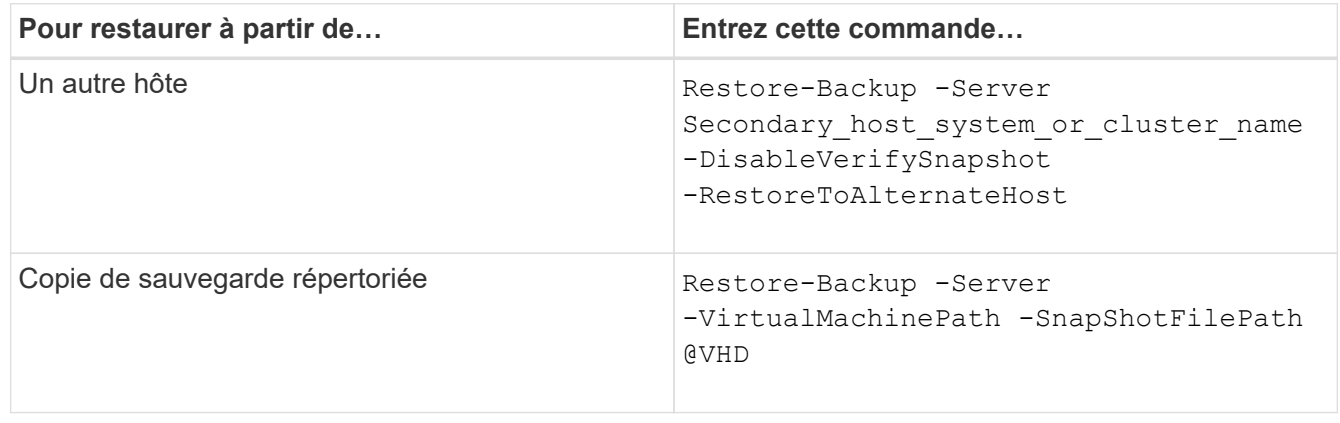

Pour @VHD, Un VM peut avoir plusieurs VHD ; vous devez entrer une paire source et un chemin de destination spécifiés pour chaque VHD.

- 8. Si le système hôte secondaire est un cluster, procédez comme suit :
	- a. Assurez-vous que les LUN sur lesquelles résident les machines virtuelles sont en ligne sur le nœud de cluster qui possède le groupe de clusters.
	- b. Utilisez les applets de commande Failover PowerShell pour assurer la haute disponibilité des machines virtuelles.

Dans le cas du NAS, une fois que les machines virtuelles sont exposées en tant que partages SMB à partir d'un nœud de cluster, ces machines virtuelles sont accessibles à tous les hôtes configurés pour utiliser le cluster du système de stockage.

#### **Exemples de rétablissement**

L'exemple suivant montre une configuration à deux clusters dans laquelle smhv-cluster-01 est le site principal et hv-19-cluster est le site secondaire :

```
PS C:\> Get-VMsFromBackup -Server smhv-cluster-01
winxp-x64c-135 593ABA72-B323-4AF7-9AC6-9514F64C0178
csv1-xp-3 59B85C68-BAFA-4A49-8E85-A201045843F7
vm-w2k8r2sp1 5A248757-872B-4FE7-8282-91C8E9D45CF9
um10 11 dr 5AC1B2A8-6603-4F90-98F5-4F2F435AB0C2
winxp-x64c-30 5B47D3CF-5D96-495D-9BAB-FB394392CF31
winxp-x64c-126 5B57EED1-B4F1-45A3-A649-24C6947CB79C
winxp-x64c-118 5B5D417B-70DC-427C-94BB-97FF81C5B92B
winxp-x64c-122 5BEE26B8-BE57-4879-A28E-9250A6A5EEFC
csv4-w2k3-19 5D0613E5-B193-4293-8AAD-F8B94A5D851F
PS C:\> Get-Backup -Server smhv-cluster-01 -ResourceName
um10_11_dr
BackupName : smhv-ccb-ds 04-10-2012 10.37.58
RetentionType : hourly
DatasetName : smhv-ccb-ds
BackupId : smhv-ccb-ds_04-10-2012_10.37.58
BackupTime : 4/10/2012 10:37:58 AM
BackupType : Application consistent
BackedupVMs : {um10 11 dr}
PS C:\> Restore-Backup -Server smhv-cluster-01 -ResourceName
um10 11 dr -BackupName smhv-ccb-ds 04-10-2012 10.37.58
-DisableVerifySnapshot -RestoreToAlternateHost
```
L'exemple suivant montre une opération de restauration SAN vers un chemin secondaire pour lequel N:\ est la destination et i:\ est le chemin de LUN source :

```
PS C: \> Restore-Backup -Resourcename dr-san-ded1
-RestoreToAlternateHost -DisableVerifySnapshot -BackupName san dr 09-11-
2013_10.57.31 -Verbose
-VirtualMachinePath "N:\dr-san-ded1" -SnapshotFilePath "N:\dr-san-ded1"
-VHDs @(@{"SourceFilePath" = "I:\dr-san-ded1\Virtual Hard Disks\dr-san-
ded1.vhdx"; "DestinationFilePath" = "N:\dr-san-ded1\Virtual Hard Disks\dr-
san-ded1"})
```
L'exemple suivant montre une opération de restauration NAS vers un chemin alternatif pour lequel \\172.17.162.174\ est le chemin du partage SMB source et \\172.17.175.82\ est le chemin du partage SMB de destination :

```
PS C: \> Restore-Backup -Resourcename vm claba87 cifs1
-RestoreToAlternateHost -DisableVerifySnapshot -BackupName ag-DR_09-09-
2013_16.59.16 -Verbose
-VirtualMachinePath "\\172.17.175.82\vol new dest share\ag-vm1"
-SnapshotFilePath "\\172.17.175.82\vol new dest share\ag-vm1" -VHDs
@(@{"SourceFilePath" = "\\172.17.162.174\vol test src share\ag-vm1\Virtual
Hard Disks\ag-vm1.vhdx"; "DestinationFilePath" =
"\\172.17.175.82\vol_new_dest_share\ag-vm1\Virtual Hard Disks\ag-
vm1.vhdx"})
```
#### **Informations connexes**

["Guide de sauvegarde et de restauration en ligne pour la protection des données Data ONTAP 8.2 7-mode"](https://library.netapp.com/ecm/ecm_download_file/ECMP1368826)

["Référence SMB/CIFS"](http://docs.netapp.com/ontap-9/topic/com.netapp.doc.cdot-famg-cifs/home.html)

### <span id="page-10-0"></span>**Restaurez la configuration d'origine pour les hôtes autonomes**

Une fois les machines virtuelles sauvegardées sur le système de stockage principal, vous pouvez revenir à la configuration d'origine à l'aide d'une relation SnapMirror établie du système de stockage primaire vers le système de stockage secondaire.

#### **Étapes**

- 1. Arrêter les machines virtuelles exécutées sur le système de stockage secondaire
- 2. Supprimez les machines virtuelles exécutées sur le système de stockage secondaire.
- 3. Déconnectez le disque SnapInfo et les disques contenant des machines virtuelles à l'aide de SnapDrive.
- 4. Resynchroniser la relation SnapMirror entre le système de stockage principal et le système de stockage secondaire.

### <span id="page-10-1"></span>**Restaurez la configuration d'origine pour les hôtes en cluster**

Une fois les machines virtuelles sauvegardées sur le système de stockage principal, vous pouvez revenir à la configuration d'origine à l'aide d'une relation SnapMirror établie du système de stockage primaire vers le système de stockage secondaire.

#### **Étapes**

- 1. Mettre hors ligne la ressource de la machine virtuelle et la ressource de configuration de la machine virtuelle pour toutes les VM.
- 2. Supprimez ces ressources du cluster.
- 3. Supprimez toutes les machines virtuelles d'Hyper-V Manager.
- 4. Déconnecter tous les disques à l'aide de SnapDrive.
- 5. Resynchroniser la relation SnapMirror entre le système de stockage principal et le système de stockage

secondaire.

#### **Informations sur le copyright**

Copyright © 2023 NetApp, Inc. Tous droits réservés. Imprimé aux États-Unis. Aucune partie de ce document protégé par copyright ne peut être reproduite sous quelque forme que ce soit ou selon quelque méthode que ce soit (graphique, électronique ou mécanique, notamment par photocopie, enregistrement ou stockage dans un système de récupération électronique) sans l'autorisation écrite préalable du détenteur du droit de copyright.

Les logiciels dérivés des éléments NetApp protégés par copyright sont soumis à la licence et à l'avis de nonresponsabilité suivants :

CE LOGICIEL EST FOURNI PAR NETAPP « EN L'ÉTAT » ET SANS GARANTIES EXPRESSES OU TACITES, Y COMPRIS LES GARANTIES TACITES DE QUALITÉ MARCHANDE ET D'ADÉQUATION À UN USAGE PARTICULIER, QUI SONT EXCLUES PAR LES PRÉSENTES. EN AUCUN CAS NETAPP NE SERA TENU POUR RESPONSABLE DE DOMMAGES DIRECTS, INDIRECTS, ACCESSOIRES, PARTICULIERS OU EXEMPLAIRES (Y COMPRIS L'ACHAT DE BIENS ET DE SERVICES DE SUBSTITUTION, LA PERTE DE JOUISSANCE, DE DONNÉES OU DE PROFITS, OU L'INTERRUPTION D'ACTIVITÉ), QUELLES QU'EN SOIENT LA CAUSE ET LA DOCTRINE DE RESPONSABILITÉ, QU'IL S'AGISSE DE RESPONSABILITÉ CONTRACTUELLE, STRICTE OU DÉLICTUELLE (Y COMPRIS LA NÉGLIGENCE OU AUTRE) DÉCOULANT DE L'UTILISATION DE CE LOGICIEL, MÊME SI LA SOCIÉTÉ A ÉTÉ INFORMÉE DE LA POSSIBILITÉ DE TELS DOMMAGES.

NetApp se réserve le droit de modifier les produits décrits dans le présent document à tout moment et sans préavis. NetApp décline toute responsabilité découlant de l'utilisation des produits décrits dans le présent document, sauf accord explicite écrit de NetApp. L'utilisation ou l'achat de ce produit ne concède pas de licence dans le cadre de droits de brevet, de droits de marque commerciale ou de tout autre droit de propriété intellectuelle de NetApp.

Le produit décrit dans ce manuel peut être protégé par un ou plusieurs brevets américains, étrangers ou par une demande en attente.

LÉGENDE DE RESTRICTION DES DROITS : L'utilisation, la duplication ou la divulgation par le gouvernement sont sujettes aux restrictions énoncées dans le sous-paragraphe (b)(3) de la clause Rights in Technical Data-Noncommercial Items du DFARS 252.227-7013 (février 2014) et du FAR 52.227-19 (décembre 2007).

Les données contenues dans les présentes se rapportent à un produit et/ou service commercial (tel que défini par la clause FAR 2.101). Il s'agit de données propriétaires de NetApp, Inc. Toutes les données techniques et tous les logiciels fournis par NetApp en vertu du présent Accord sont à caractère commercial et ont été exclusivement développés à l'aide de fonds privés. Le gouvernement des États-Unis dispose d'une licence limitée irrévocable, non exclusive, non cessible, non transférable et mondiale. Cette licence lui permet d'utiliser uniquement les données relatives au contrat du gouvernement des États-Unis d'après lequel les données lui ont été fournies ou celles qui sont nécessaires à son exécution. Sauf dispositions contraires énoncées dans les présentes, l'utilisation, la divulgation, la reproduction, la modification, l'exécution, l'affichage des données sont interdits sans avoir obtenu le consentement écrit préalable de NetApp, Inc. Les droits de licences du Département de la Défense du gouvernement des États-Unis se limitent aux droits identifiés par la clause 252.227-7015(b) du DFARS (février 2014).

#### **Informations sur les marques commerciales**

NETAPP, le logo NETAPP et les marques citées sur le site<http://www.netapp.com/TM>sont des marques déposées ou des marques commerciales de NetApp, Inc. Les autres noms de marques et de produits sont des marques commerciales de leurs propriétaires respectifs.